Log-in to Surf, click **Student Forms**.

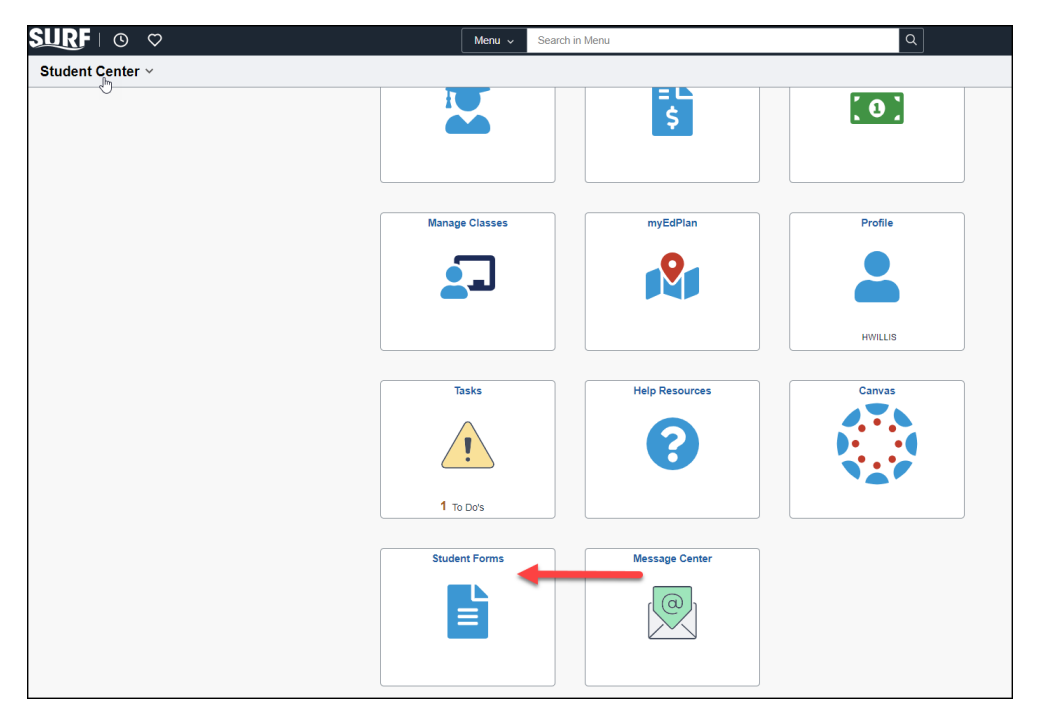

Click **Admissions and Records** and then **Registered Nursing Application**.

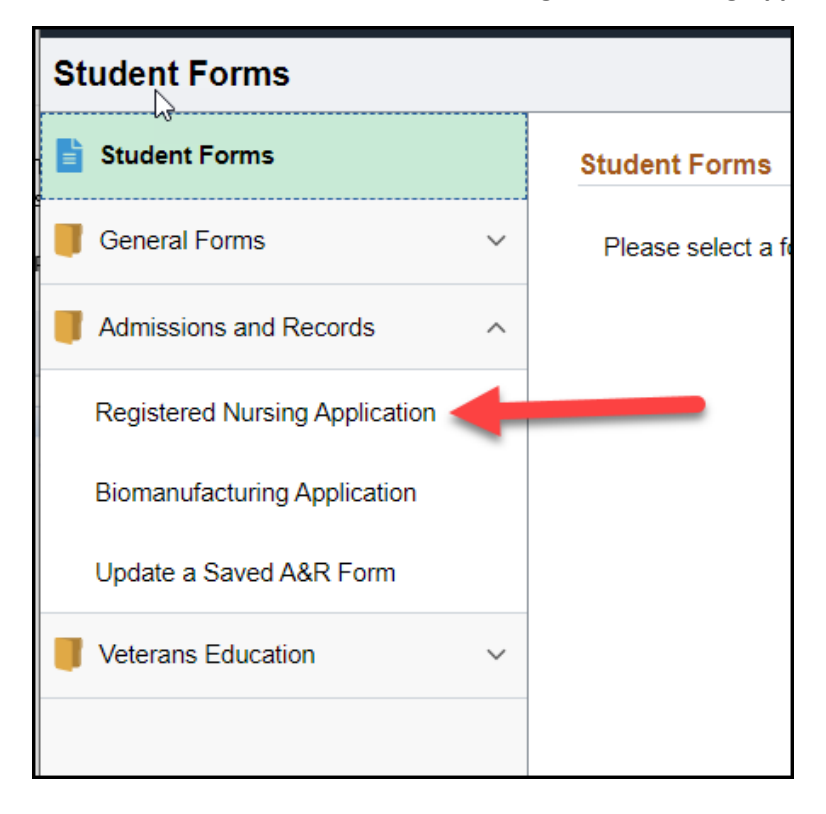

## Select **Spring 2024.**

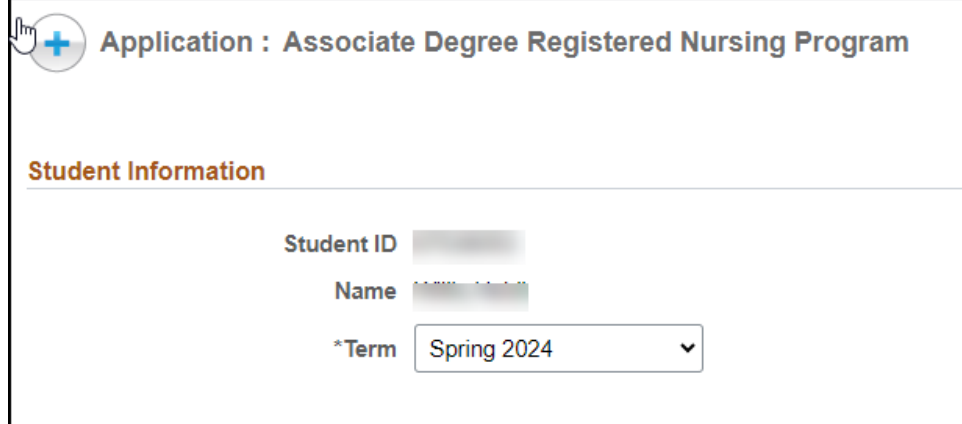

Enter Contact Information:

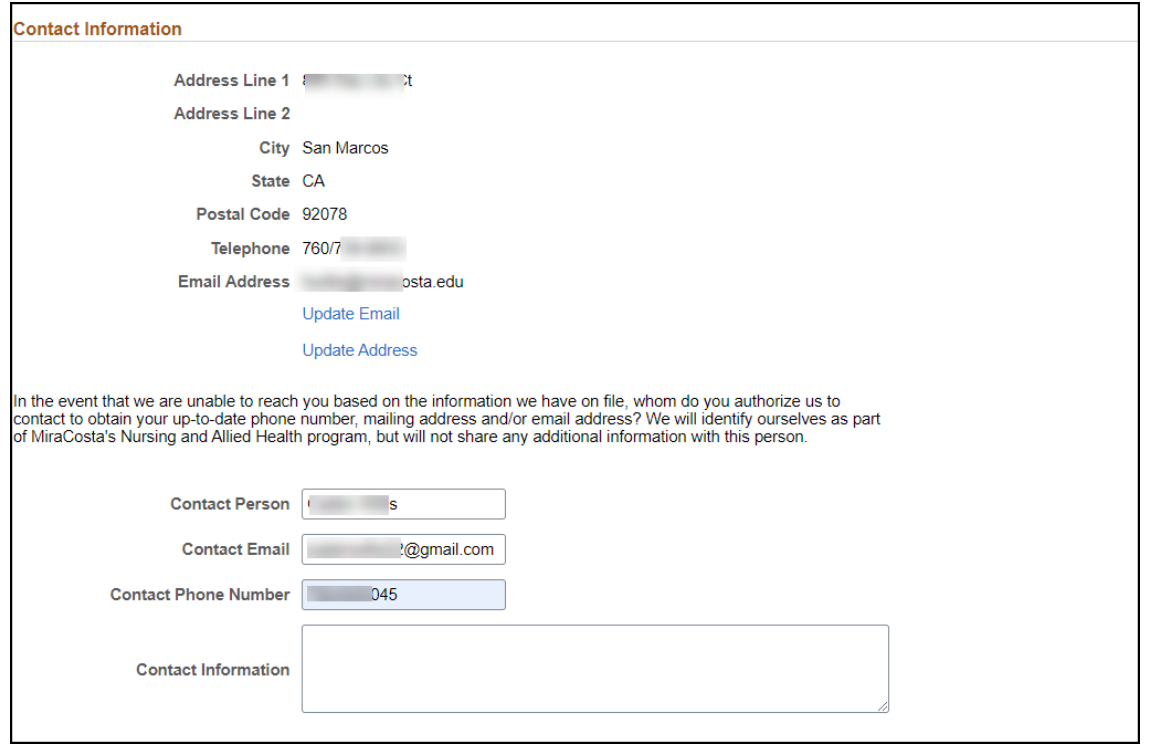

# Enter all applicable **Prerequisites and Coursework**.

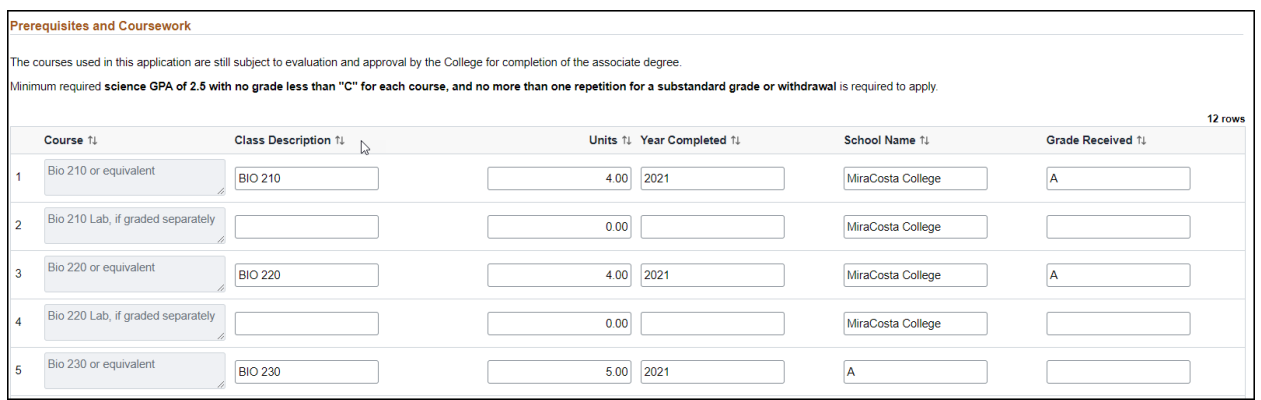

## Enter all **Colleges and Degrees**. Click on Insert a Row if you need to enter more than 1 college or degree.

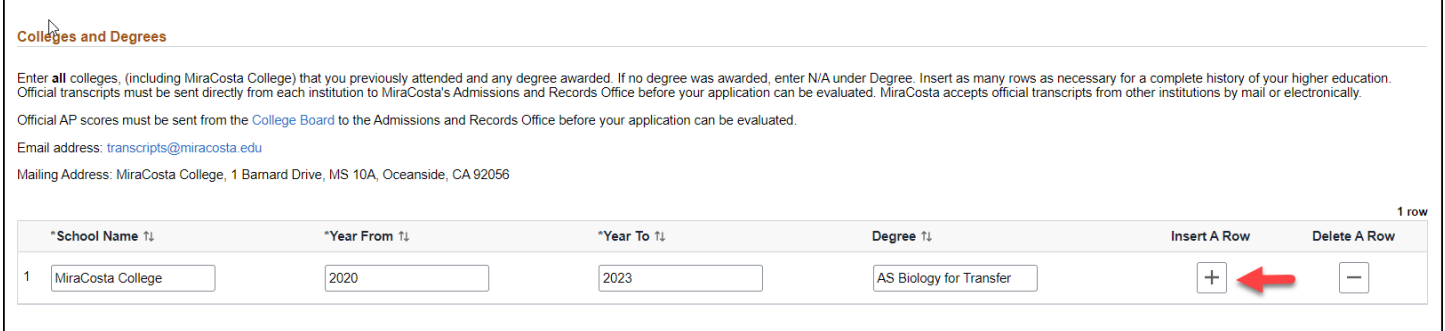

## Enter **Life Experience** or **Special Circumstances**. Supporting documentation is attached at the end of the application.

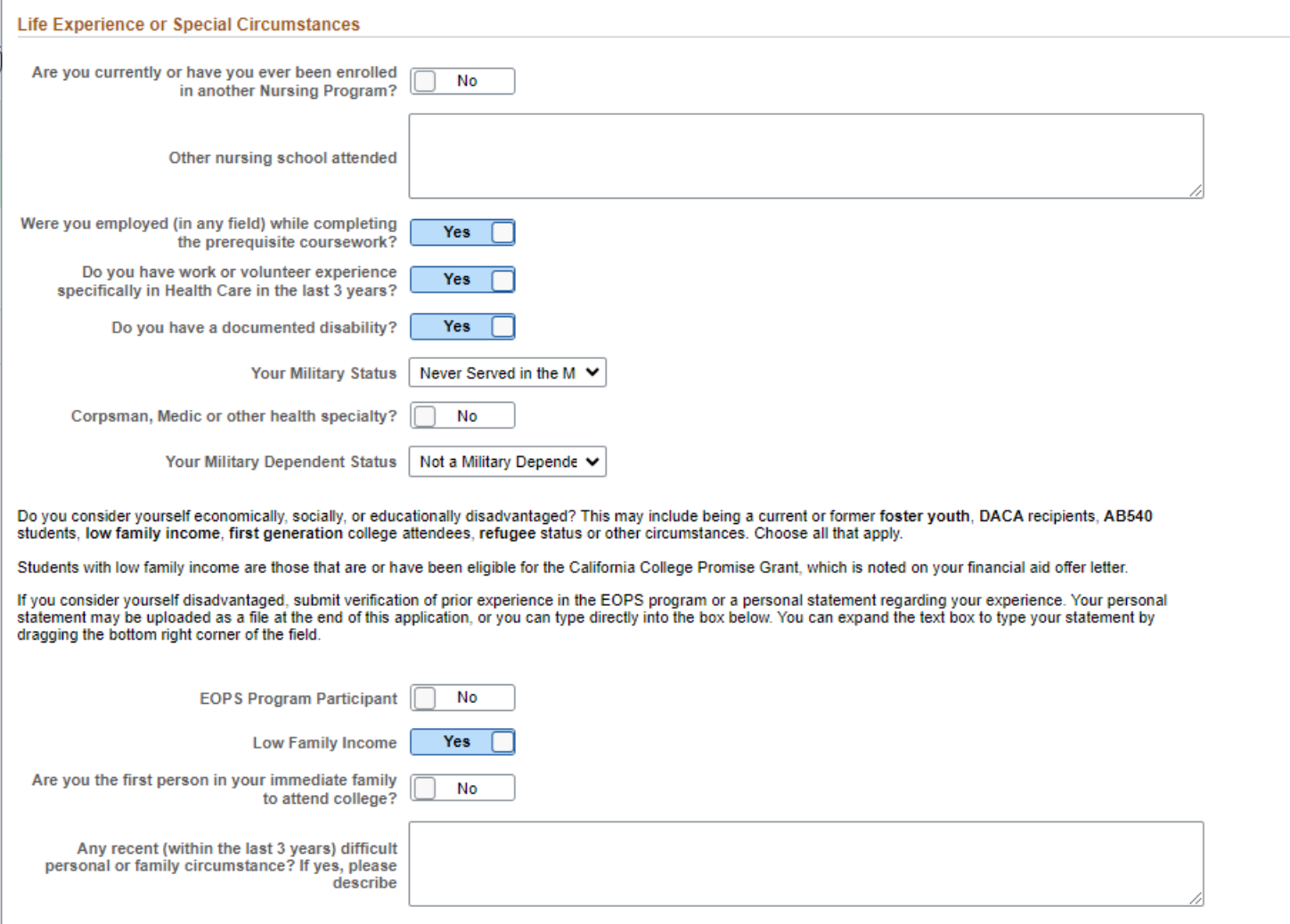

### Enter **Additional Information**.

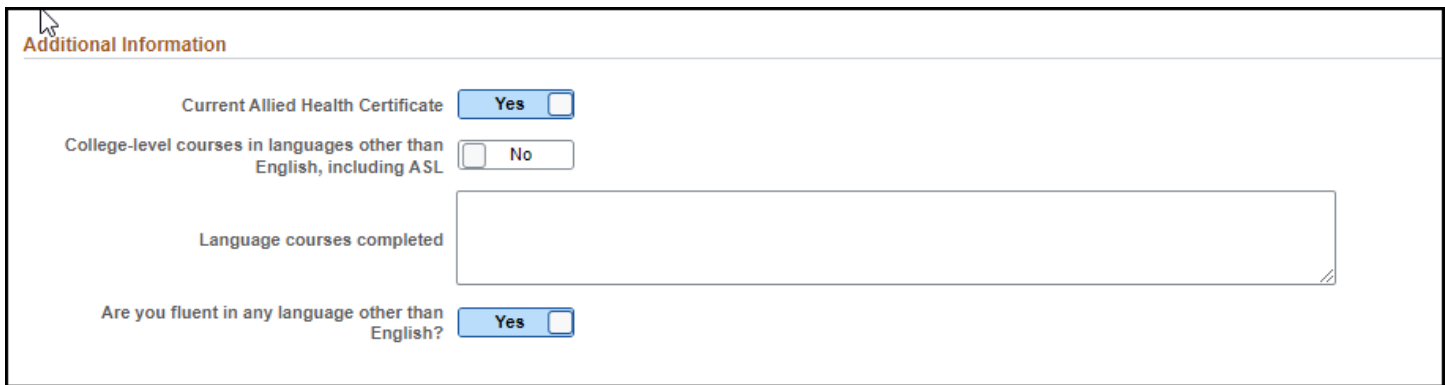

Enter **Languages**. Click on Insert a Row if you need to enter more than language.

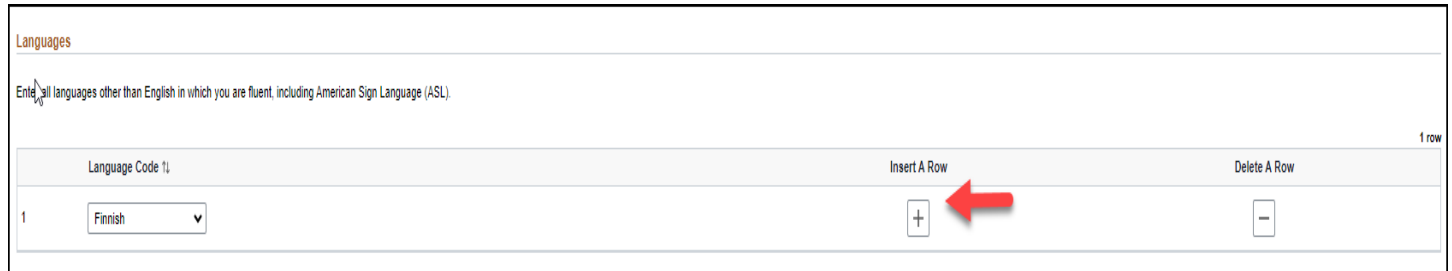

Enter all **Test of Essential Academic Skills.** Click on Insert a Row if you need to enter more than 1 skill.

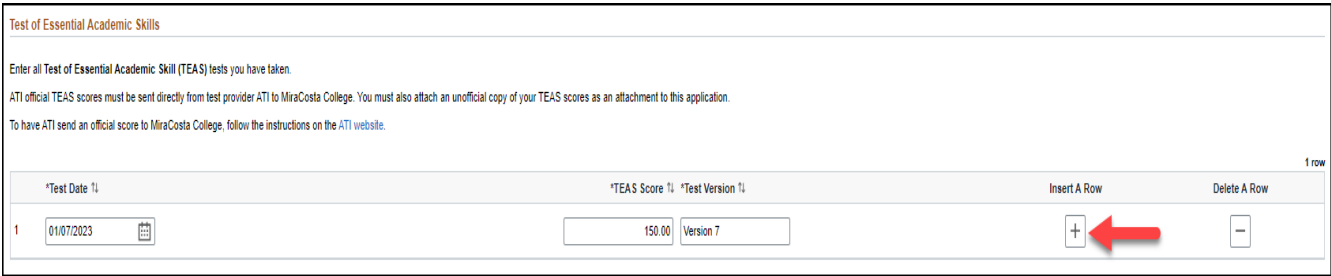

**Check the Action Items section below for any required documents before submitting your application.** If any documents are listed, they **must be attached to this form before submission.**

If all required documents are not attached, your application is incomplete and **will be rejected.**

**Documents must be in PDF format ONLY.** We cannot accept pictures from mobile devices, some of which use a nonstandard format unreadable by our system.

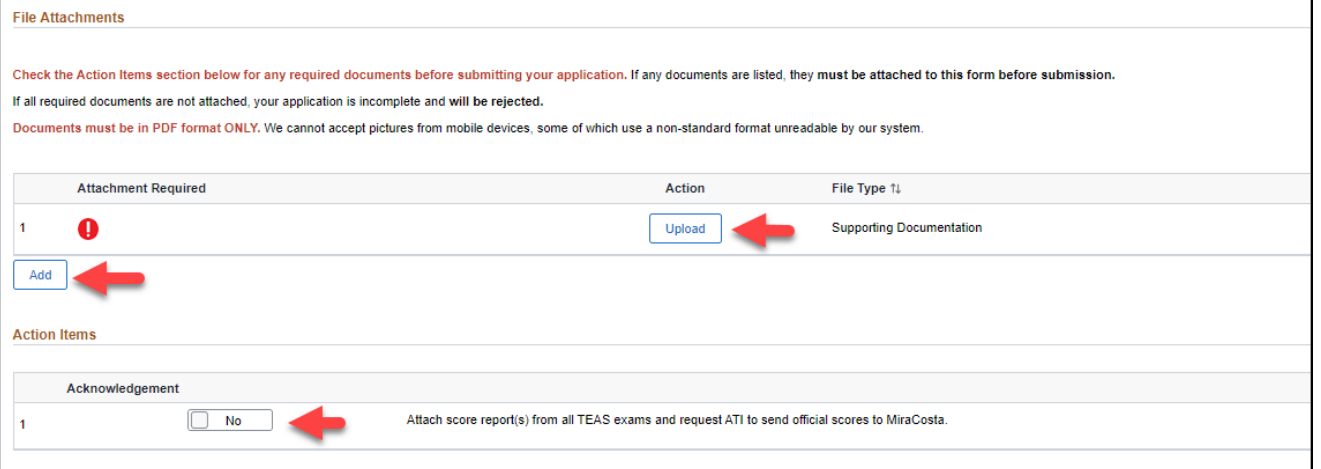

Click **Save** if you would like to continue working on this application.

Click **Submit** once you have completed the application and attached all required documents.

**Please Note:** Once you click "Submit" you will no longer be able to edit or add documents to your application.

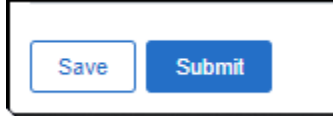